Επιλέγουμε

**1. γρανάζι** πάνω δεξιά,

και

**2.** "**προβολή όλων των ρυθμίσεων του outlook**" ,στο κάτω μέρος.

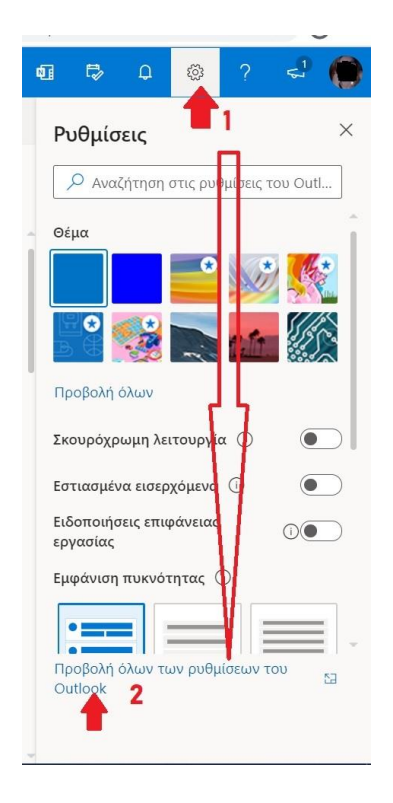

## Στη συνέχεια,

**Αλληλογραφία > Ανεπιθύμητη αλληλογραφία** και αποκλείουμε ή ορίζουμε ασφαλείς αποστολείς

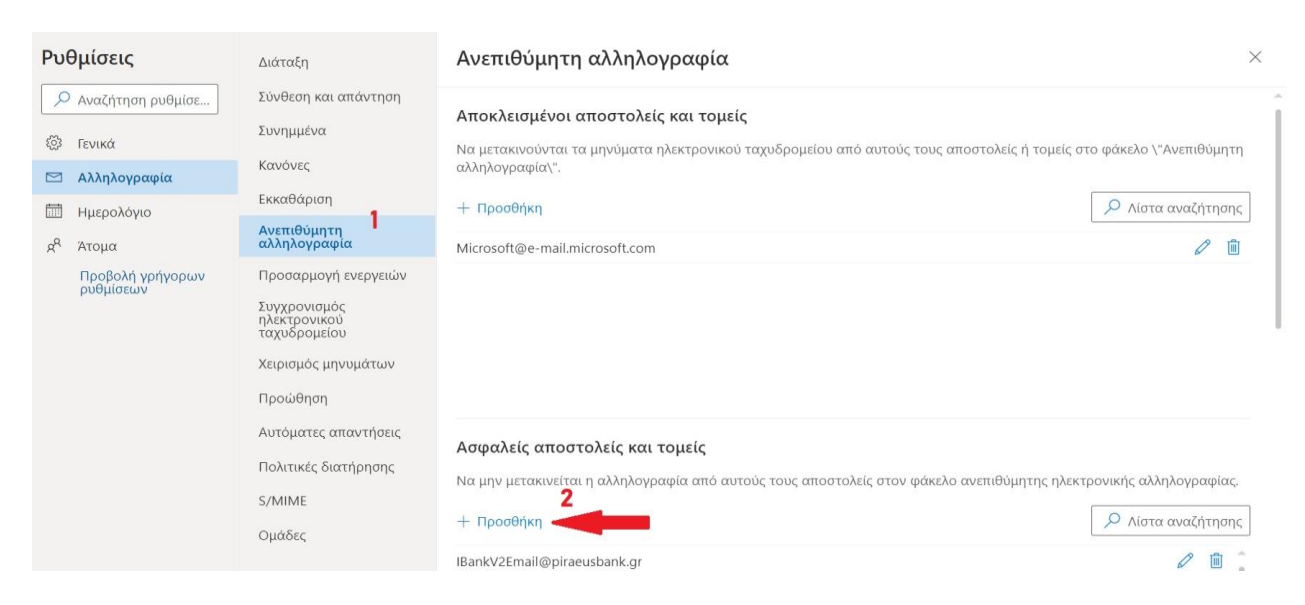